# Parent Portal: Provide consent and payment for an excursion

\*\* support.schoolbytes.education/hc/en-us/articles/5288567801999-Parent-Portal-Provide-consent-and-payment-for-an-excursion

Last updated: March 14, 2023

Your school uses School Bytes for online permission notes and payments that can be accessed via a parent portal. The School Bytes parent portal enables you to view all your children in one portal and process payments for multiple siblings in one transaction.

Once your portal has been activated you can use it to give consent for events, process online payments and view the school calendar.

### **Detailed steps**

1. Open the parent portal link – <a href="https://portal.schoolbytes.education/auth/login">https://portal.schoolbytes.education/auth/login</a> – and log in to your portal.

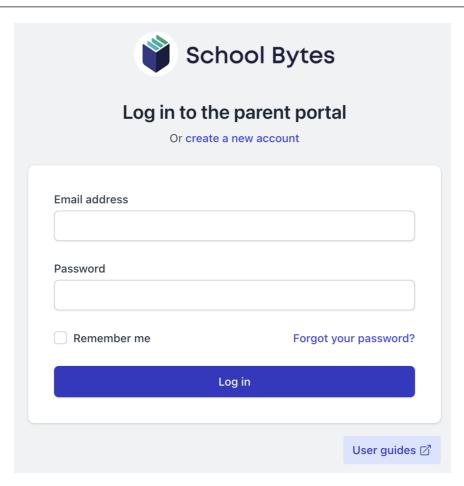

#### 2. Select the activities icon.

A list of events will be displayed.

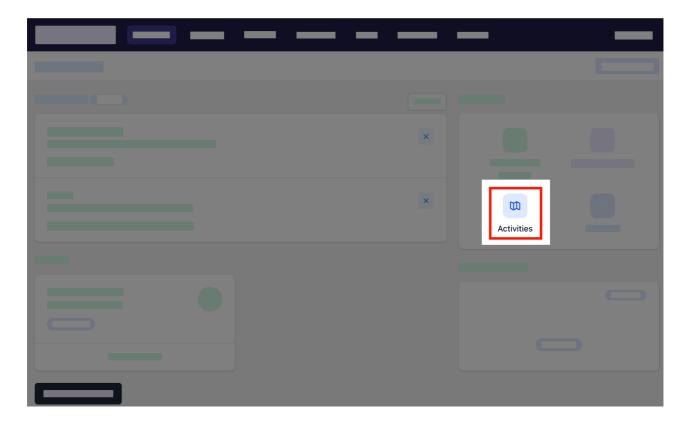

3. Select give consent.

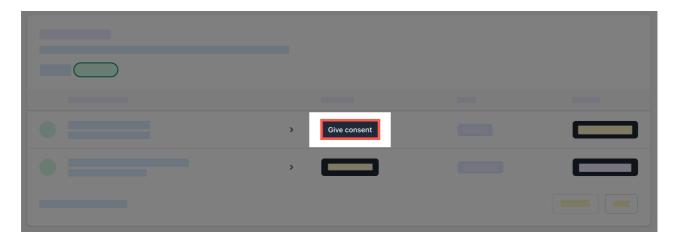

4. Enter the details in the consent form as needed.

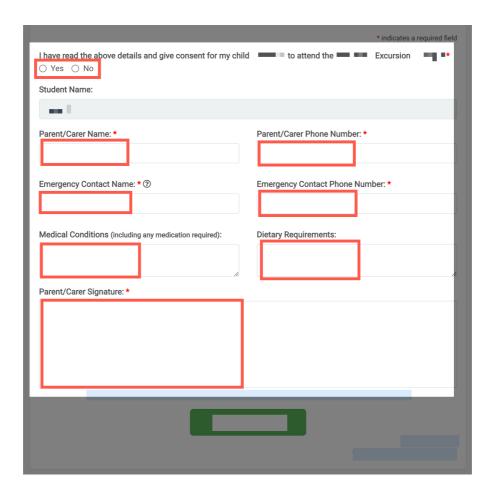

## 5. Select submit form.

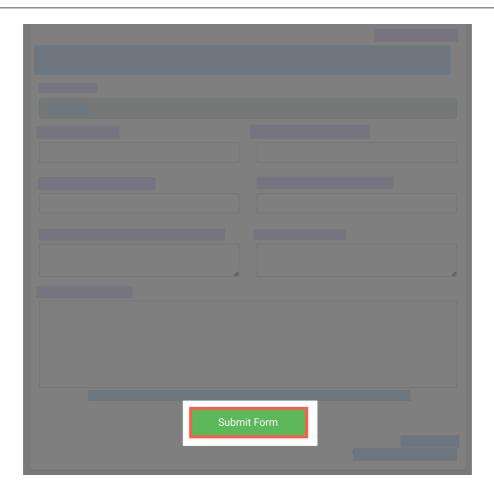

# 6. Enter your payment details.

You will be redirected to a secure Service NSW payment page to enter your credit/debit card details to finalise payment.

#### 7. Payment successful.

Click anywhere outside the receipt prompt to return to the parent portal. A receipt will be automatically emailed to you.

#### **Further assistance**

If you have any questions relating to this article please raise a <u>support ticket</u> or email us at <u>support@schoolbytes.education</u>.